# Le **chiffrier EXCEL** est votre «terrain de jeux» Venez jongler avec les **équations**, les **fonctions** et les **graphiques**

**Jean Presne**

Albert Richard (le curieux) a travaillé pour vous. CHIP dec 2013

Référence: Cours animés – Word, Excel et PowerPoint

Ces cours sont présentés par Alain Pire de Belgique. Il utilise la version Microsoft Office 2007, mais il y a très peu de différences avec les versions plus récentes 2010 et 2013 et je suis certain que vous serez comblés et trouverez les réponses à la plupart de vos questions sur le site : <http://users.belgacom.net/bo031906/index.htm>

Atelier EXCEL animé par Charles Blier

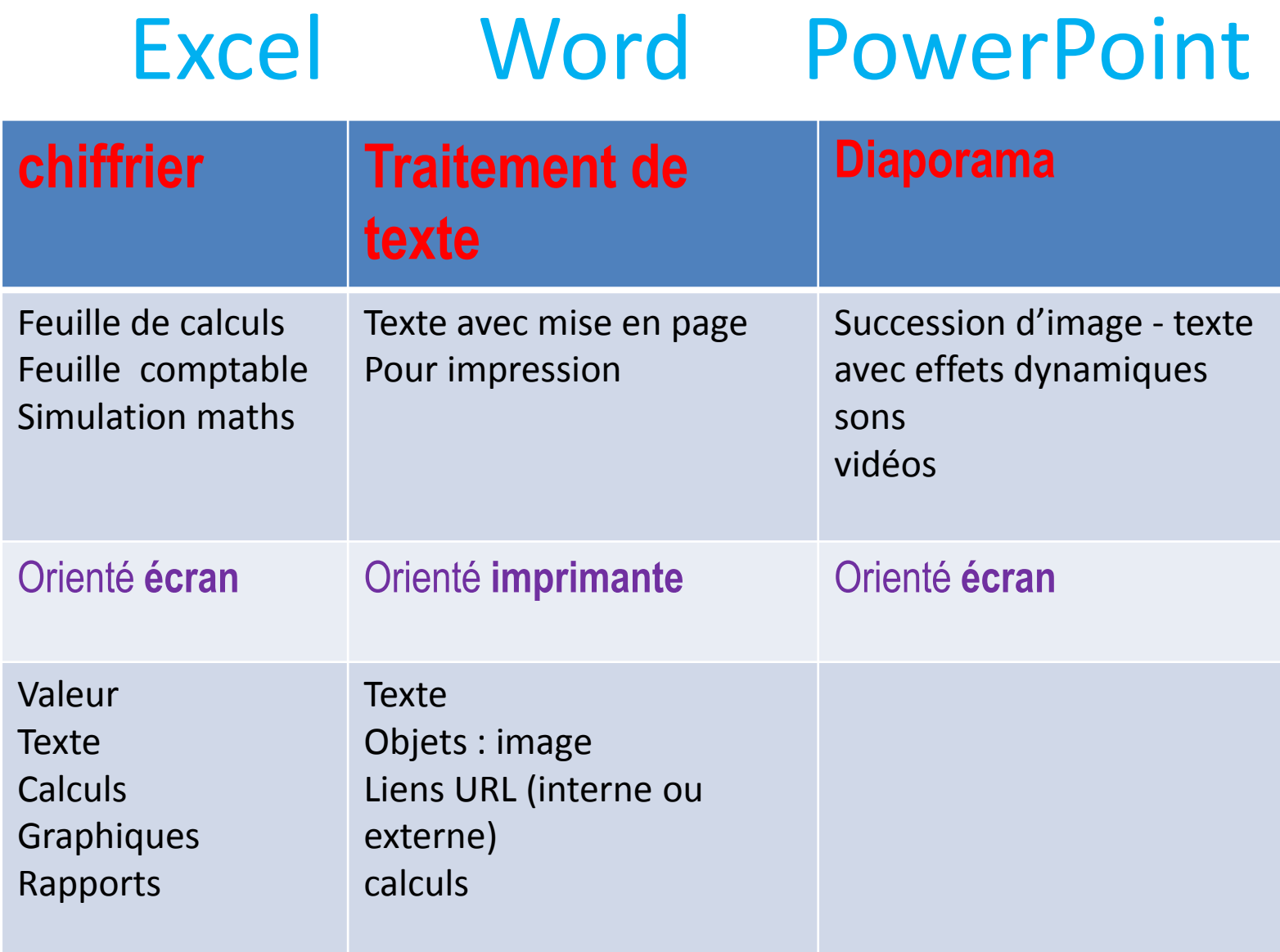

#### Feuille de calculs

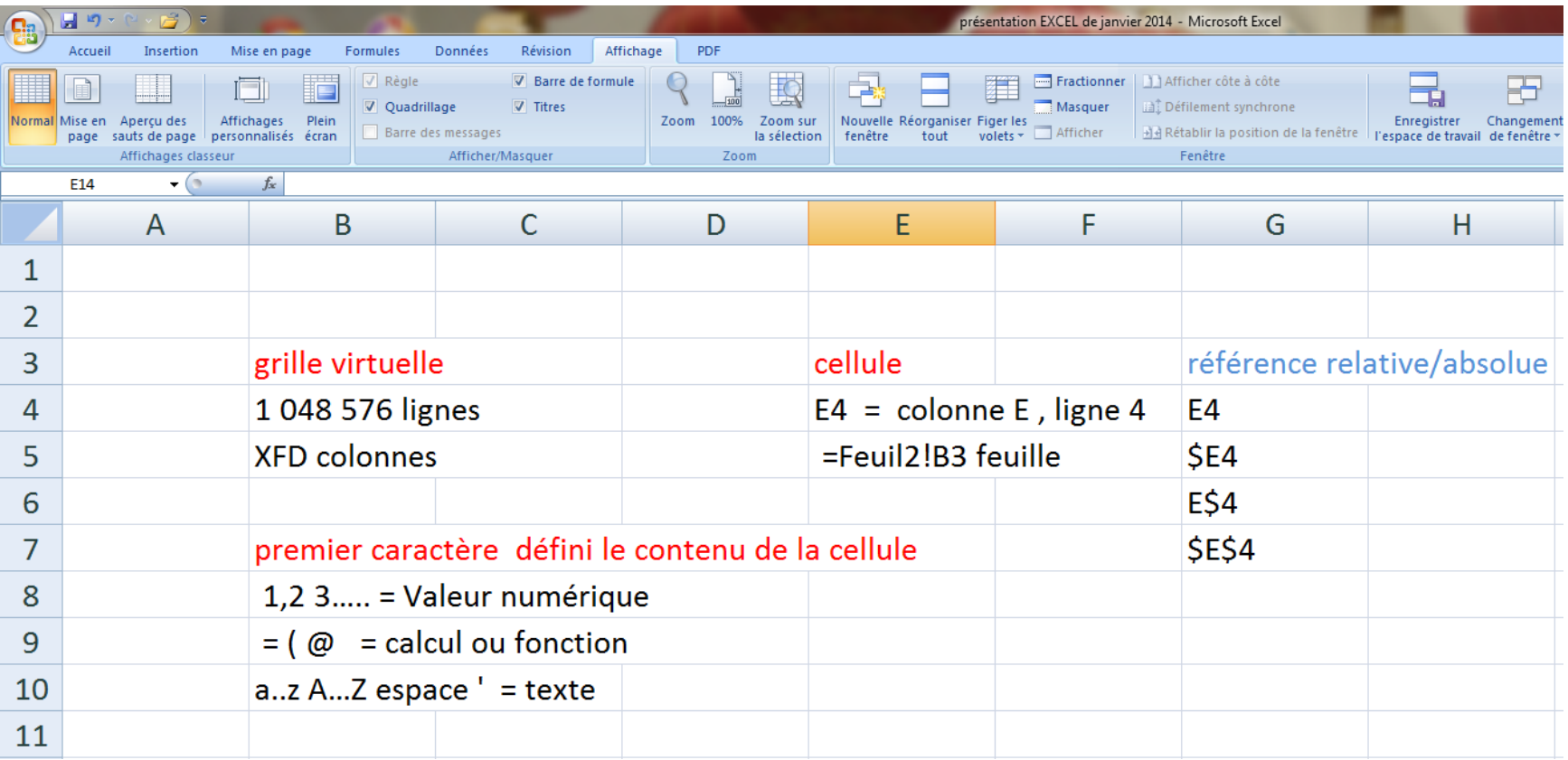

## Exemple pour exploration

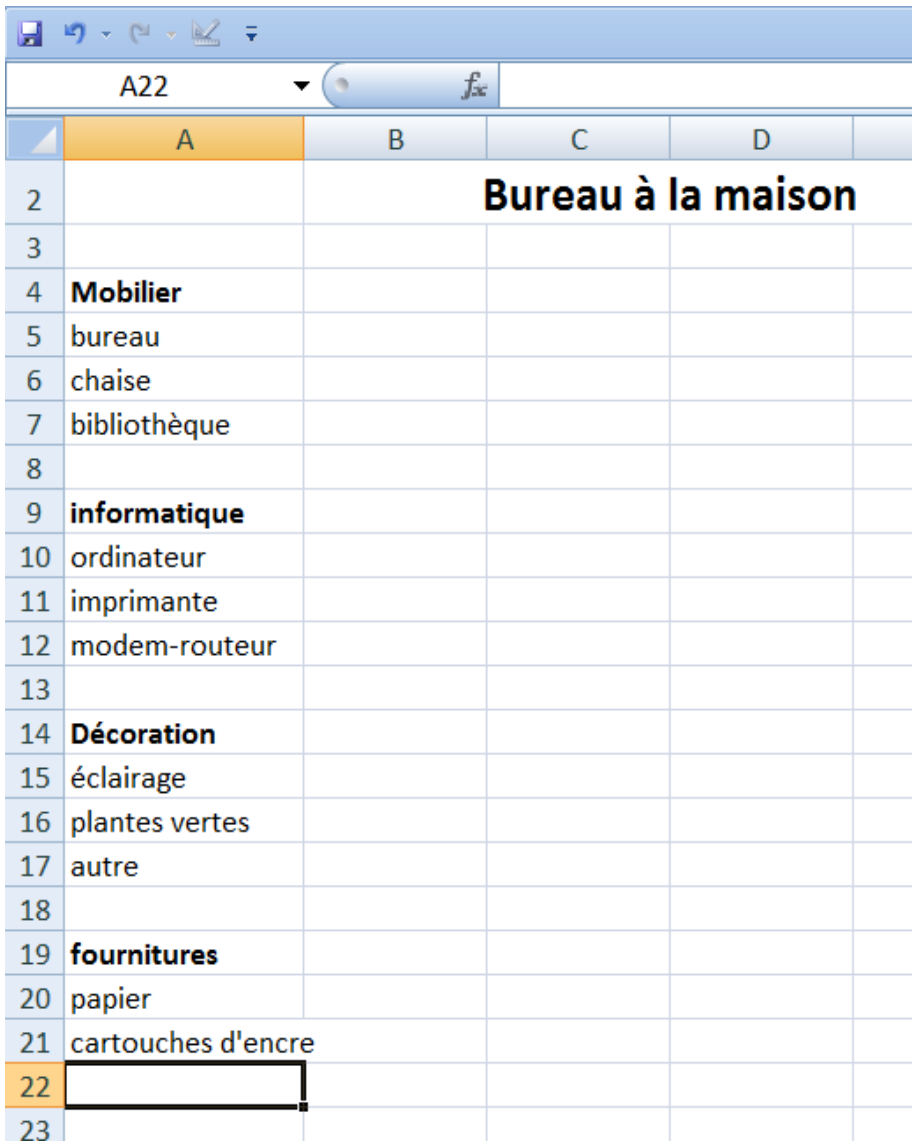

Premier caractère?

Référence colonne-ligne Référence relative Référence absolue

> Texte à gauche Valeur à droite

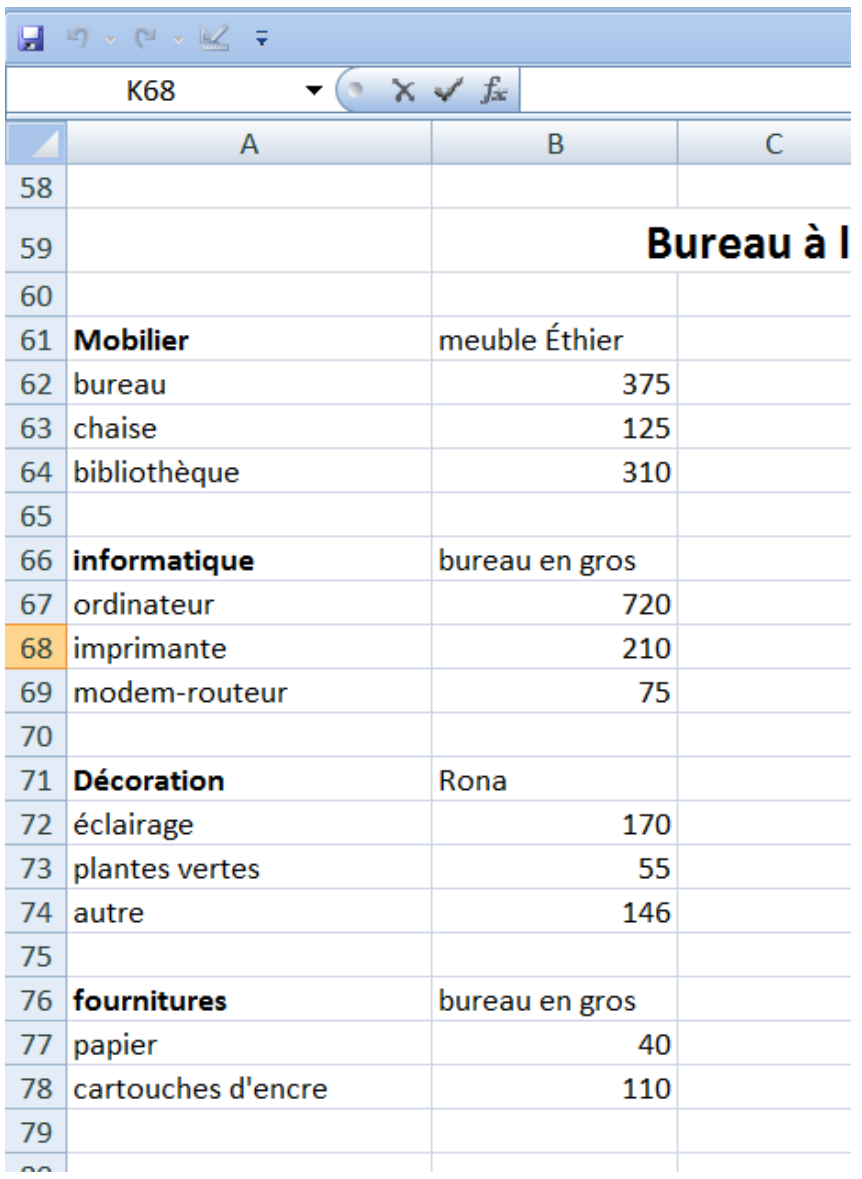

**Construire** l'application

**Texte** valeurs les sommes partielles la somme globale

outils: Opérateurs maths la fonction somme

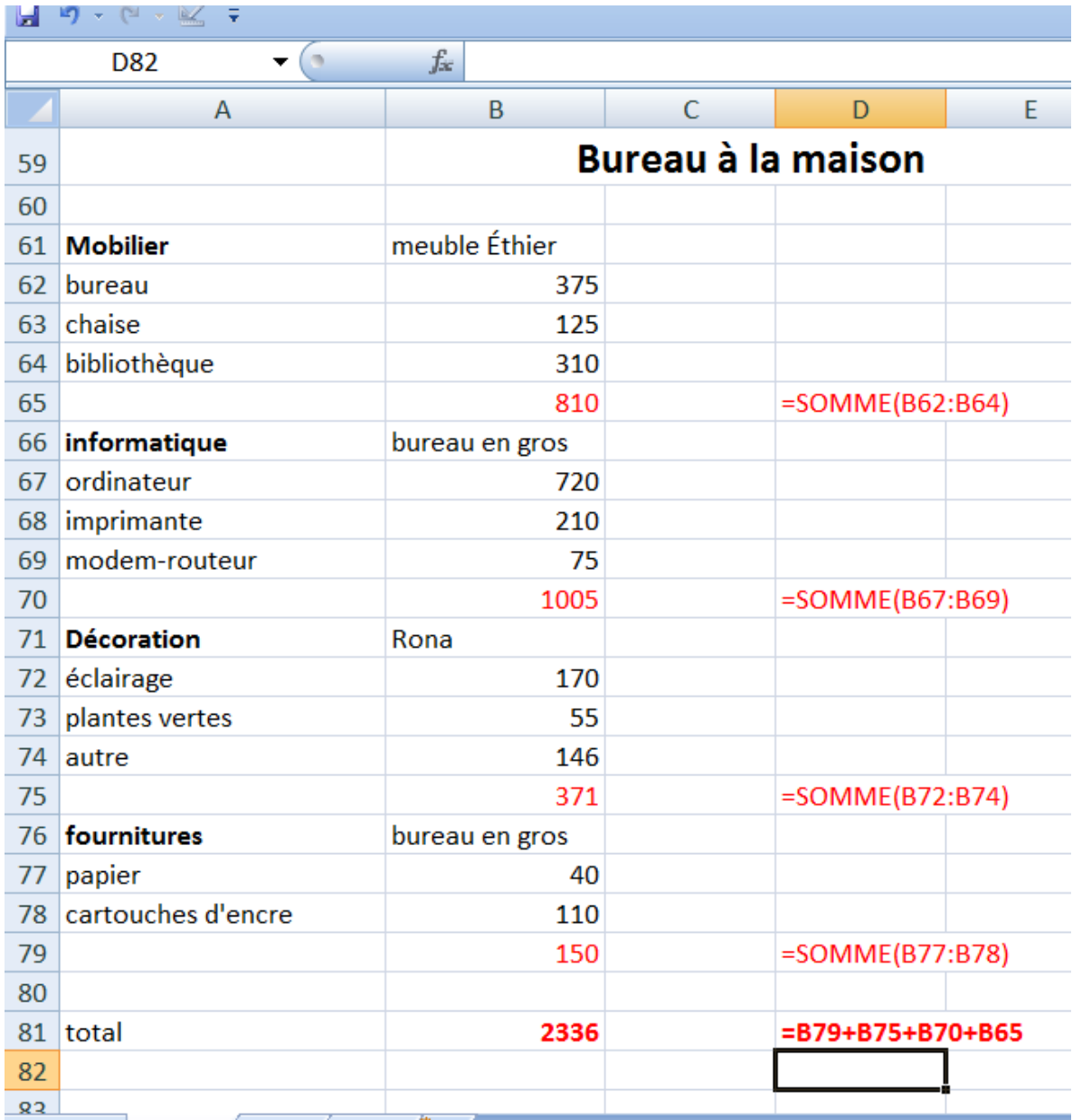

**Construire** l'application

> Sommes partielles et totale

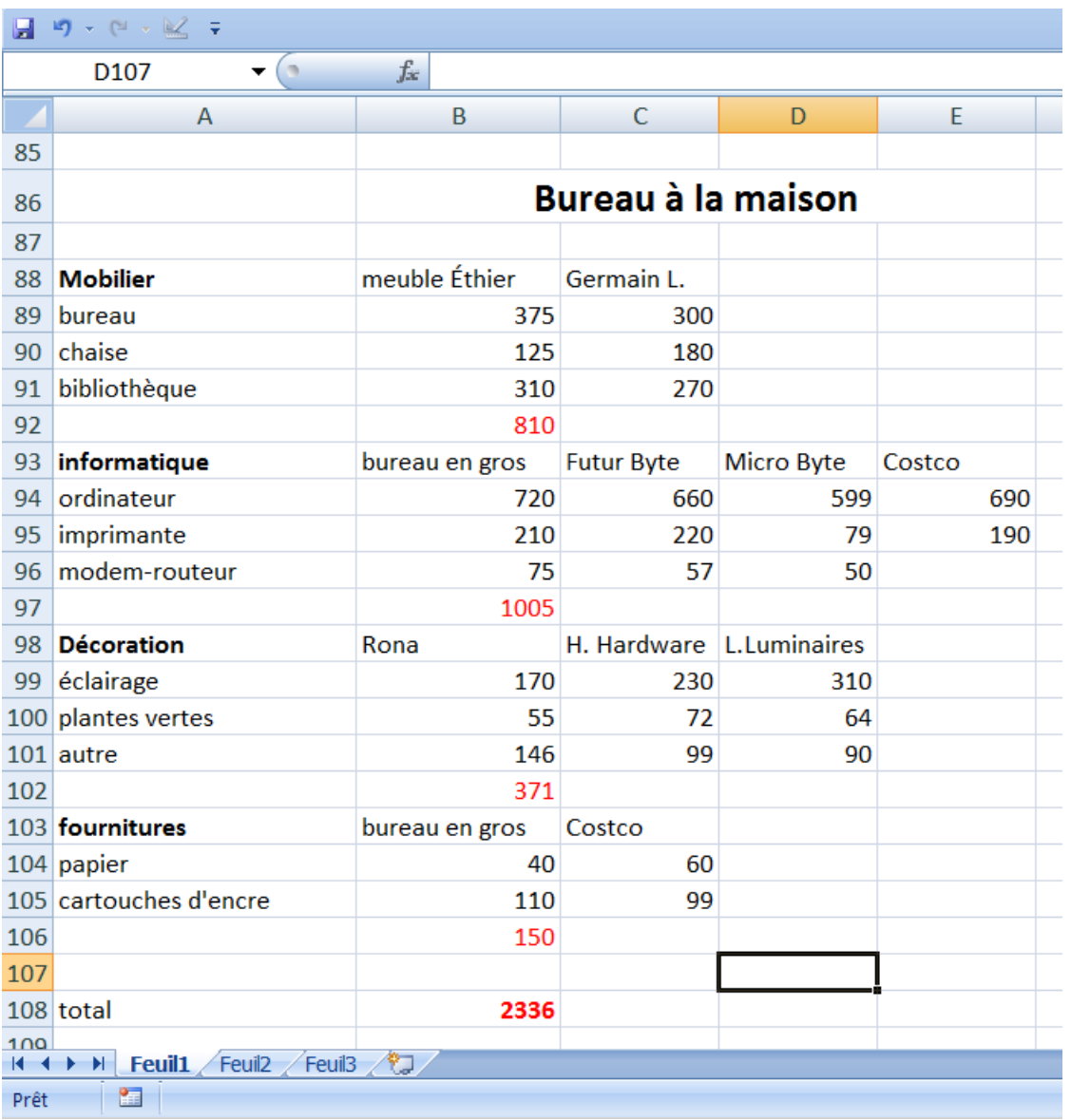

Ajouter autres magasins

> Copier les calculs

références relatives absolues

#### La fonction =**si(**condition;si vrai;si faux**)**

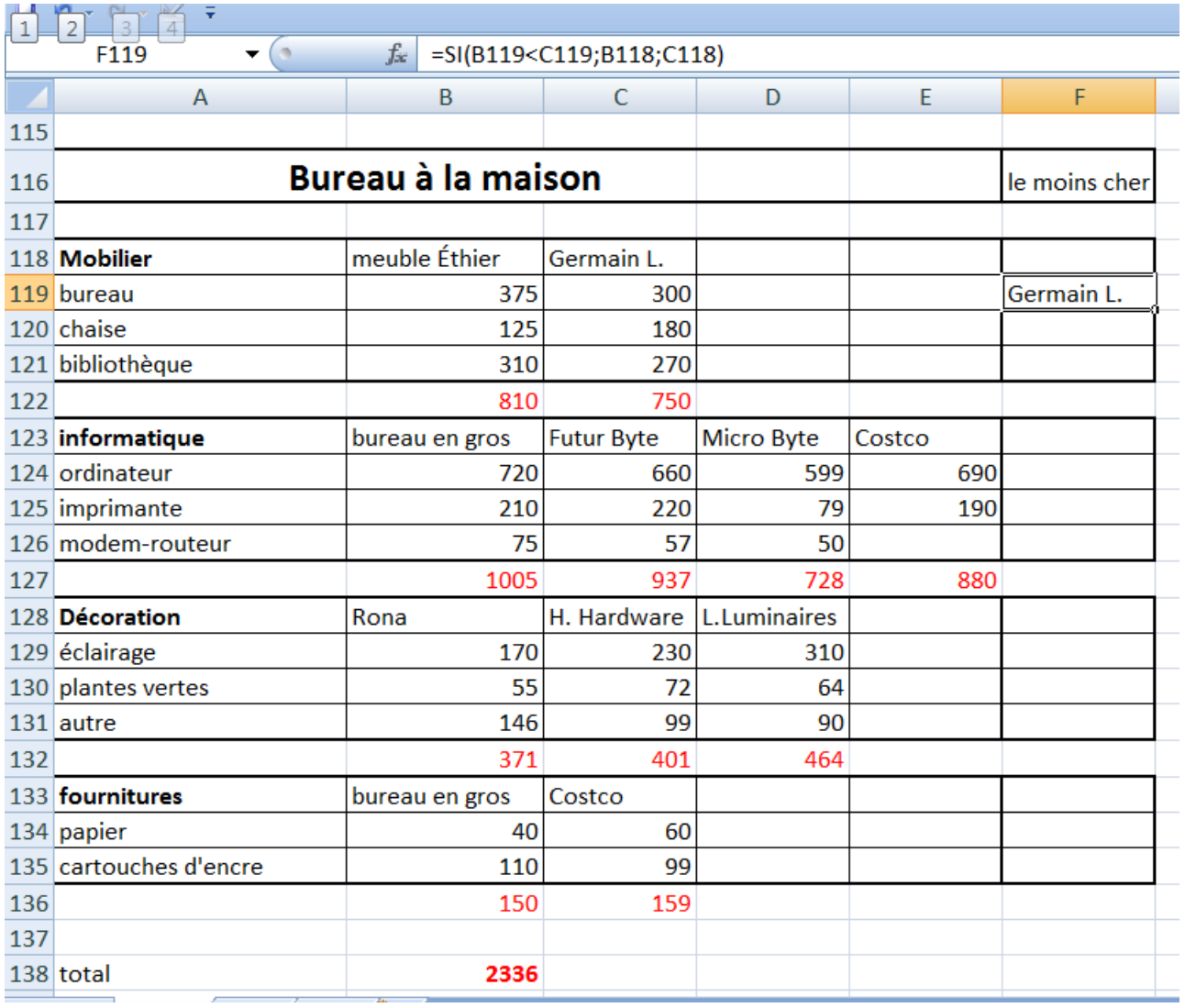

**Choix** magasin

#### Dans F119 =SI(B119<C119;B118;C118)

#### Il faut payer

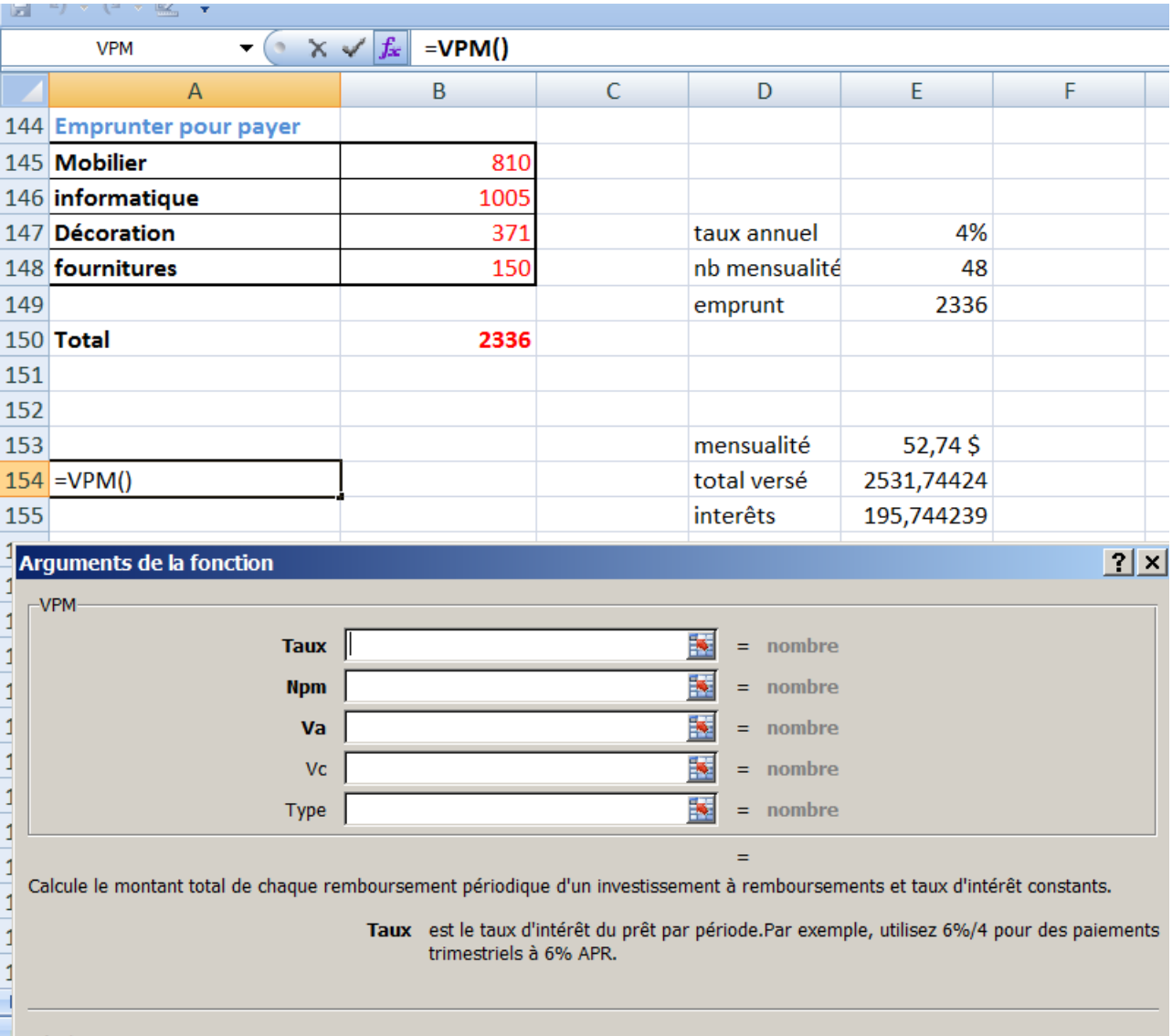

 $Résultat =$ 

## Répartition des coûts

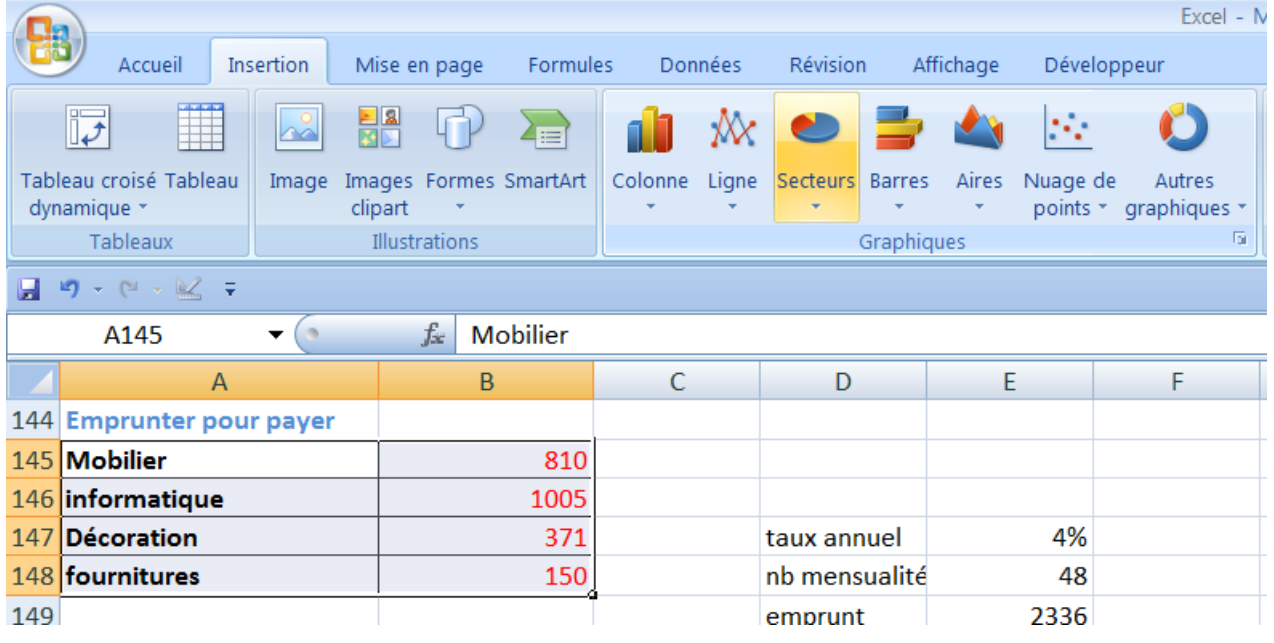

Choisir un champs Texte et valeurs Insertion – type de graphique

## graphique

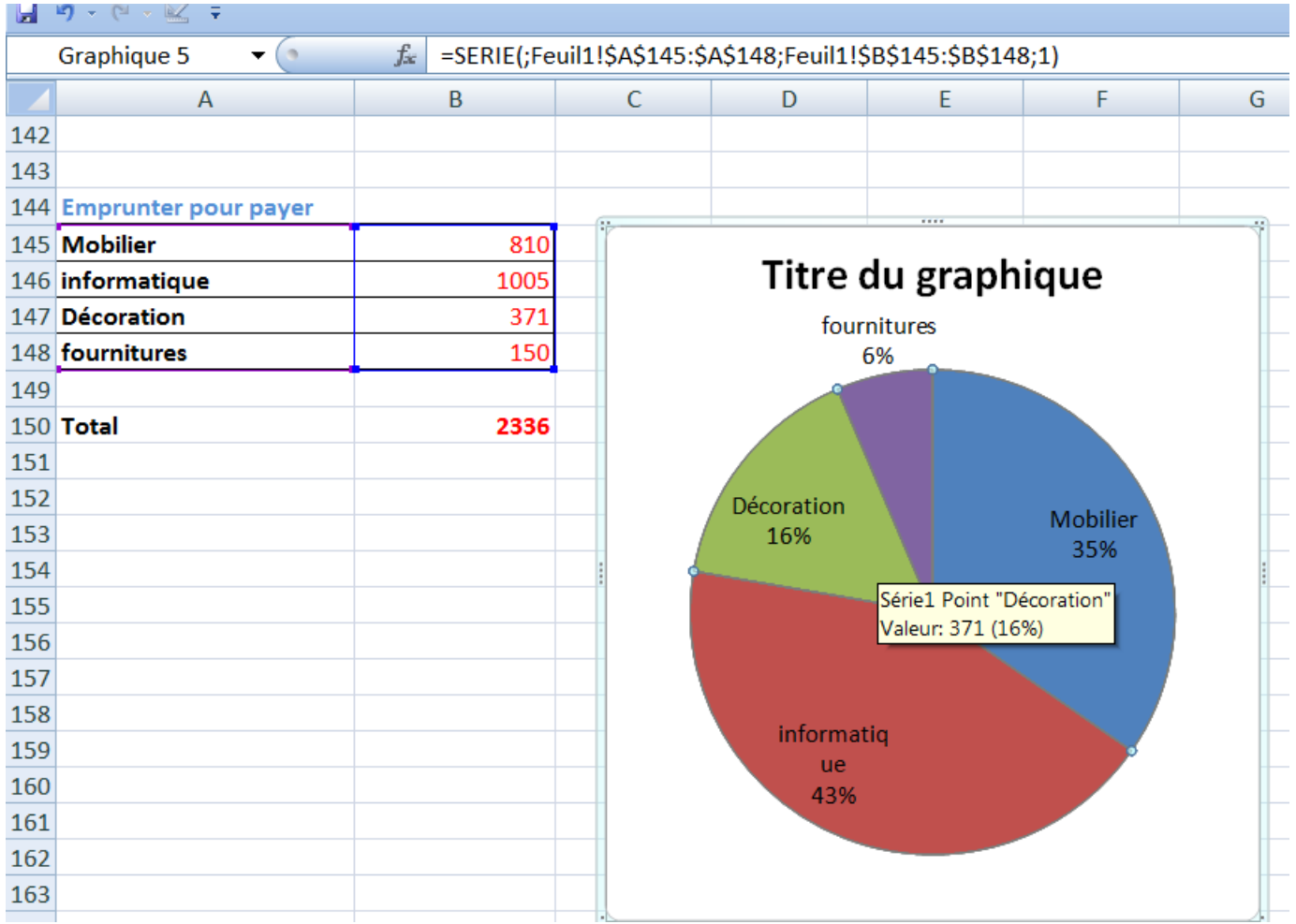

#### Les onglets du menu

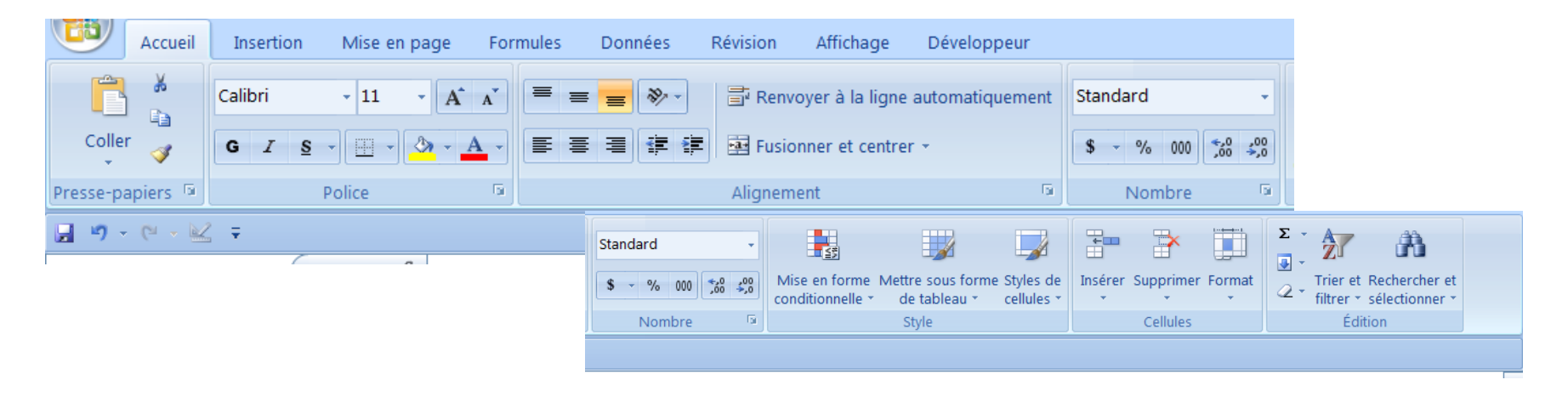

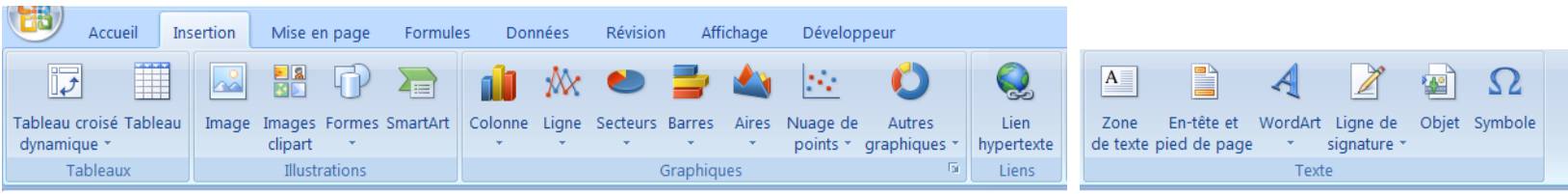

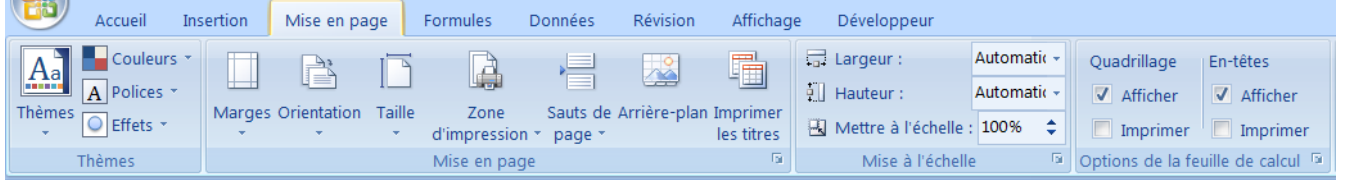

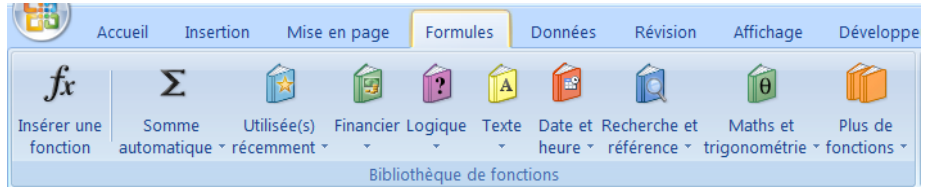

**CONTRACTOR** 

# Imprimer un rapport Choisir la zone -

la définir «à imprimer» l'envoyer à l'imprimante

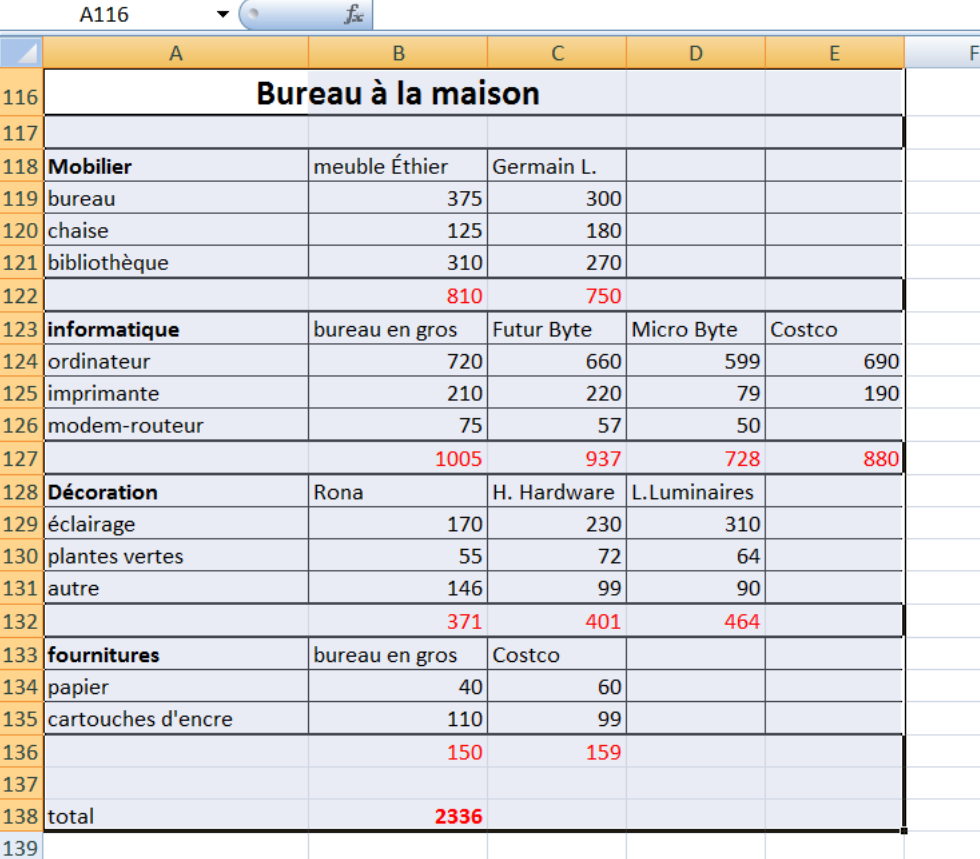

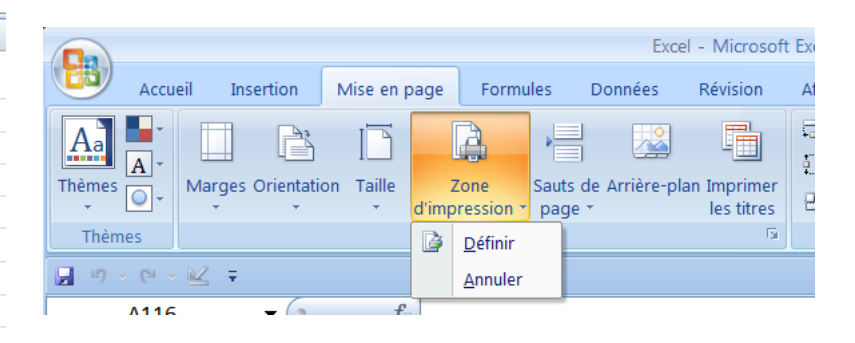

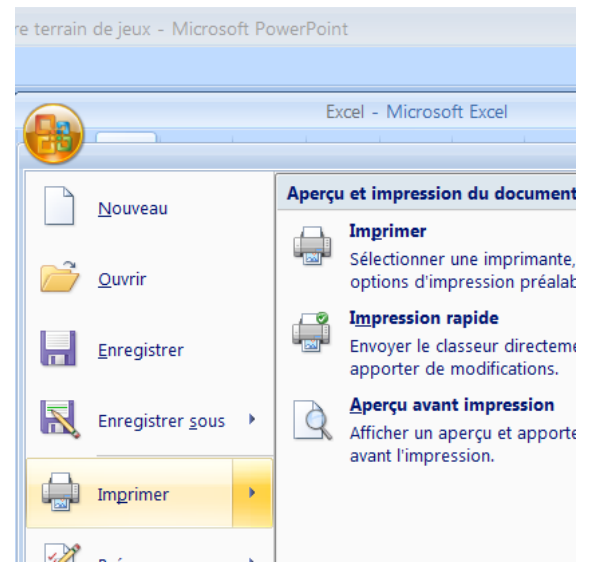

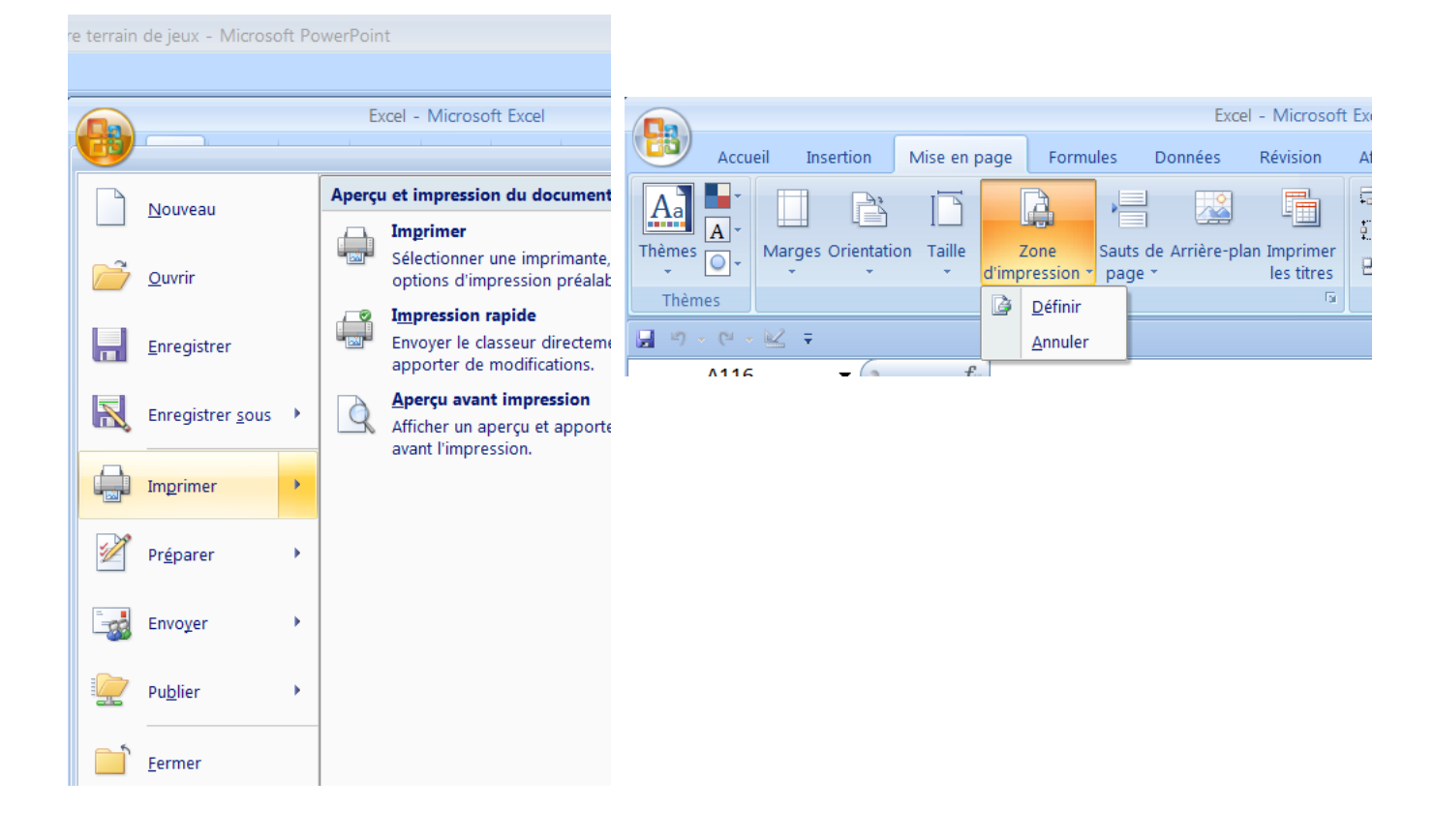